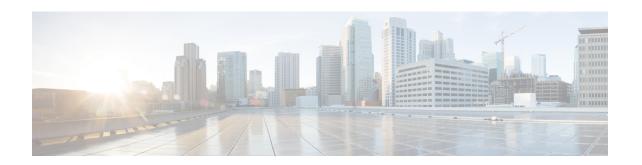

# TrustSec SGT Handling: L2 SGT Imposition and Forwarding

First Published: July 25, 2011

Cisco TrustSec (CTS) builds secure networks by establishing domains of trusted network devices. Each device in the domain is authenticated by its peers. Communication on the links between devices in the domain is secured with a combination of encryption, message integrity check, and data-path replay protection mechanisms.

The TrustSec SGT Handling: L2 SGT Imposition and Forwarding feature allows the interfaces in a router to be manually enabled for CTS so that the router can insert the Security Group Tag (SGT) in the packet to be carried throughout the network in the CTS header.

- Finding Feature Information, on page 1
- Prerequisites for TrustSec SGT Handling: L2 SGT Imposition and Forwarding, on page 1
- Information about TrustSec SGT Handling: L2 SGT Imposition and Forwarding, on page 2
- How to Configure TrustSec SGT Handling: L2 SGT Imposition and Forwarding, on page 2
- Additional References for TrustSec SGT Handling: L2 SGT Imposition and Forwarding, on page 6
- Feature Information for TrustSec SGT Handling: L2 SGT Imposition and Forwarding, on page 7

## **Finding Feature Information**

Your software release may not support all the features documented in this module. For the latest caveats and feature information, see Bug Search Tool and the release notes for your platform and software release. To find information about the features documented in this module, and to see a list of the releases in which each feature is supported, see the feature information table.

Use Cisco Feature Navigator to find information about platform support and Cisco software image support. To access Cisco Feature Navigator, go to <a href="https://www.cisco.com/go/cfn">www.cisco.com/go/cfn</a>. An account on Cisco.com is not required.

## Prerequisites for TrustSec SGT Handling: L2 SGT Imposition and Forwarding

The CTS network needs to be established with the following prerequisites before implementing the TrustSec SGT Handling: L2 SGT Imposition and Forwarding feature:

- Connectivity exists between all network devices
- Cisco Secure Access Control System (ACS) 5.1 operates with a CTS-SXP license
- Directory, DHCP, DNS, certificate authority, and NTP servers function within the network
- Configure the **retry open timer** command to a different value on different routers.

## Information about TrustSec SGT Handling: L2 SGT Imposition and Forwarding

### **Security Groups and SGTs**

A security group is a grouping of users, endpoint devices, and resources that share access control policies. Security groups are defined by the administrator in the ACS. As new users and devices are added to the Cisco TrustSec (CTS) domain, the authentication server assigns these new entities to appropriate security groups. CTS assigns to each security group a unique 16-bit security group number whose scope is global within a CTS domain. The number of security groups in the router is limited to the number of authenticated network entities. Security group numbers do not need to be manually configured.

Once a device is authenticated, CTS tags any packet that originates from that device with an SGT that contains the security group number of the device. The packet carries this SGT throughout the network within the CTS header. The SGT is a single label that determines the privileges of the source within the entire CTS domain. The SGT is identified as the source because it contains the security group of the source. The destination device is assigned a destination group tag (DGT).

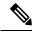

Note

The CTS packet tag does not contain the security group number of the destination device.

# How to Configure TrustSec SGT Handling: L2 SGT Imposition and Forwarding

## Manually Enabling TrustSec SGT Handling: L2 SGT Imposition and Forwarding on an Interface

Perform the following steps to manually enable an interface on the device for Cisco TrustSec (CTS) so that the device can add Security Group Tag (SGT) in the packet to be propagated throughout the network and to implement a static authorization policy.

#### **SUMMARY STEPS**

- 1. enable
- 2. configure terminal

- **3.** interface {GigabitEthernet port | Vlan number}
- 4. cts manual
- **5. policy static sgt** *tag* [trusted]
- 6. end
- **7.** show cts interface [GigabitEthernet port | Vlan number | brief | summary]

### **DETAILED STEPS**

|        | Command or Action                                                         | Purpose                                                                                                    |  |
|--------|---------------------------------------------------------------------------|----------------------------------------------------------------------------------------------------|--|
| Step 1 | enable                                                                    | Enables privileged EXEC mode.                                                                                                    |  |
|        | Example:                                                                  | • Enter your password if prompted.                                                                                                    |  |
|        | Device> enable                                                            |                                                                                                    |  |
| Step 2 | configure terminal                                                        | Enters global configuration mode.                                                                                                    |  |
|        | Example:                                                                  |                                                                                                    |  |
|        | Device# configure terminal                                                |                                                                                                    |  |
| Step 3 | interface {GigabitEthernet port   Vlan number}                            | Enters the interface on which CTS SGT authorization and                                                                                                    |  |
|        | Example:                                                                  | forwarding is enabled                                                                                                    |  |
|        | Device(config)# interface gigabitethernet 0                               |                                                                                                    |  |
| Step 4 | cts manual                                                                | Enables the interface for CTS SGT authorization and forwarding, and enters CTS manual interface configuration                                                                                                    |  |
|        | Example:                                                                  |                                                                                                    |  |
|        | Device(config-if)# cts manual                                             | mode.                                                                                                    |  |
|        |                                                                           | Note To enable the cts manual command on a subinterface, you must increase the IP MTU size to accommodate the additional bytes for the Dot1Q tag. This is applicable only for releases earlier than Cisco IOS XE Release 3.17. |  |
| Step 5 | policy static sgt tag [trusted]                                           | Configures a static authorization policy for a CTS security                                                                                                    |  |
|        | Example:                                                                  | group with a tagged packet that defines the trustworthiness of the SGT.                                                                                                    |  |
|        | Device(config-if-cts-manual) # policy static sgt 100 trusted              |                                                                                                    |  |
| Step 6 | end                                                                       | Exits CTS manual interface configuration mode and enters privileged EXEC mode.                                                                                                    |  |
|        | Example:                                                                  |                                                                                                    |  |
|        | Device(config-if-cts-manual)# end                                         |                                                                                                    |  |
| Step 7 | show cts interface [GigabitEthernet port   Vlan number   brief   summary] | Displays CTS configuration statistics for the interface.                                                                                                    |  |
|        | Example:                                                                  |                                                                                                    |  |
|        | Device# show cts interface brief                                          |                                                                                                    |  |

### **Example:**

The following is sample output for the **show cts interface brief**command.

## Cisco ASR 1000 Series Aggregation Services Routers and Cisco Cloud Services Router 1000V Series

```
Device# show cts interface brief
```

```
Global Dot1x feature is Disabled
Interface GigabitEthernet0/1/0:
    CTS is enabled, mode: MANUAL
    IFC state:
                           OPEN
    Interface Active for 00:00:40.386
    Authentication Status: NOT APPLICABLE
        Peer identity:
                           "unknown"
        Peer's advertised capabilities: ""
    Authorization Status: NOT APPLICABLE
    SAP Status:
                           NOT APPLICABLE
    Propagate SGT:
                          Enabled
    Cache Info:
        Cache applied to link : NONE
```

#### Cisco 4400 Series Integrated Services Routers

```
Device# show cts interface brief
```

## **Disabling CTS SGT Propagation on an Interface**

Follow these steps to disable CTS SGT Propagation on an interface in an instance when a peer device is not capable of receiving an SGT.

### **SUMMARY STEPS**

- 1. enable
- 2. configure terminal
- 3. interface {GigabitEthernetport | Vlan number}
- 4. cts manual
- 5. no propagate sgt
- 6. end
- 7. show cts interface [GigabitEthernetport | Vlan number | brief | summary]

#### **DETAILED STEPS**

|        | Command or Action | Purpose                       |  |
|--------|-------------------|-------------------------------|--|
| Step 1 | enable            | Enables privileged EXEC mode. |  |

|        | Command or Action                                                                                                    | Purpose                                                                                                    |  |
|--------|----------------------------------------------------------------------------------------------------|----------------------------------------------------------------------------------------------------|--|
|        | Example:                                                                                                    | Enter your password if prompted.                                                                                                    |  |
|        | Device> enable                                                                                                    |                                                                                                    |  |
| Step 2 | configure terminal                                                                                                    | Enters global configuration mode.                                                                                                    |  |
|        | Example:                                                                                                    |                                                                                                    |  |
|        | Device# configure terminal                                                                                                    |                                                                                                    |  |
| Step 3 | interface {GigabitEthernetport   Vlan number}                                                                                                    | Enters the interface on which CTS SGT authorization and forwarding is enabled                                                                               |  |
|        | Example:                                                                                                    |                                                                                                    |  |
|        | Device(config)# interface gigabitethernet 0                                                                                                    |                                                                                                    |  |
| Step 4 | cts manual                                                                                                    | Enables the interface for CTS SGT authorization and forwarding.                                                                                             |  |
|        | Example:                                                                                                    |                                                                                                    |  |
|        | Device(config-if)# cts manual                                                                                                    | CTS manual interface configuration mode is entered where CTS parameters can be configured.                                                                  |  |
| Step 5 | no propagate sgt                                                                                                    | Disables CTS SGT propagation on an interface in situations                                                                                                  |  |
|        | Example:                                                                                                    | where a peer device is not capable of receiving an SGT.                                                                                                    |  |
|        | Device(config-if-cts-manual)# no propagate sgt                                                                                                    | Note CTS SGT propagation is enabled by default. The propagate sgt command can be used if CTS SGT propagation needs to be turned on again for a peer device. |  |
|        |                                                                                                    | Once the <b>no propagate sgt</b> command is entered, the SGT tag is not added in the L2 header.                                                             |  |
| Step 6 | end                                                                                                    | Exits CTS manual interface configuration mode and enters                                                                                                    |  |
|        | Example:                                                                                                    | privileged EXEC mode.                                                                                                    |  |
|        | Device(config-if-cts-manual)# end                                                                                                    |                                                                                                    |  |
| Step 7 | show cts interface [GigabitEthernetport   Vlan number   brief   summary]                                                                                                    | Displays CTS configuration statistics to verify that CTS SGT propagation was disabled on interface.                                                         |  |
|        | Example:                                                                                                    |                                                                                                    |  |
|        | Device# show cts interface brief Global Dotlx feature is Disabled Interface GigabitEthernet0:  CTS is enabled, mode: MANUAL  IFC state: OPEN Authentication Status: NOT APPLICABLE Peer identity: "unknown" Peer's advertised capabilities: "" Authorization Status: NOT APPLICABLE SAP Status: NOT APPLICABLE Propagate SGT: Disabled Cache Info: Cache applied to link: NONE |                                                                                                    |  |

# Additional References for TrustSec SGT Handling: L2 SGT Imposition and Forwarding

### **Related Documents**

| Related Topic           | Document Title                                        |
|-------------------------|-------------------------------------------------------|
| Cisco IOS commands      | Cisco IOS Master Command List, All Releases           |
| Security commands       | Cisco IOS Security Command Reference: Commands A to C |
|                         | Cisco IOS Security Command Reference: Commands D to L |
|                         | Cisco IOS Security Command Reference: Commands M to R |
|                         | Cisco IOS Security Command Reference: Commands S to Z |
| Cisco TrustSec switches | Cisco TrustSec Switch Configuration Guide             |

### **MIBs**

| MIB                    | MIBs Link                                                                                                    |
|------------------------|----------------------------------------------------------------------------------------------------|
| CISCO-TRUSTSEC-SXP-MIB | To locate and download MIBs for selected platforms, Cisco software releases, and feature sets, use Cisco MIB Locator found at the following URL: |
|                        | http://www.cisco.com/go/mibs                                                                                                    |

### **Technical Assistance**

| Description                                                                                                    | Link |
|----------------------------------------------------------------------------------------------------|------|
| The Cisco Support and Documentation website provides online resources to download documentation, software, and tools. Use these resources to install and configure the software and to troubleshoot and resolve technical issues with Cisco products and technologies. Access to most tools on the Cisco Support and Documentation website requires a Cisco.com user ID and password. |      |

# Feature Information for TrustSec SGT Handling: L2 SGT Imposition and Forwarding

The following table provides release information about the feature or features described in this module. This table lists only the software release that introduced support for a given feature in a given software release train. Unless noted otherwise, subsequent releases of that software release train also support that feature.

Use Cisco Feature Navigator to find information about platform support and Cisco software image support. To access Cisco Feature Navigator, go to <a href="https://www.cisco.com/go/cfn">www.cisco.com/go/cfn</a>. An account on Cisco.com is not required.

Table 1: Feature Information for TrustSec SGT Handling: L2 SGT Imposition and Forwarding

| Feature Name                                            | Releases | Feature Information                                                                                                    |
|---------------------------------------------------------|----------|----------------------------------------------------------------------------------------------------|
| TrustSec SGT Handling: L2 SGT Imposition and Forwarding |          | This feature allows the interfaces in a router to be manually enabled for CTS so that the router can insert the Security Group Tag (SGT) in the packet to be carried throughout the network in the CTS header.  The following commands were introduced or modified: cts manual, policy static sgt, propagate sgt, show cts interface. |

Feature Information for TrustSec SGT Handling: L2 SGT Imposition and Forwarding